# NØRTEL

## **T7208 Telephone User Card**

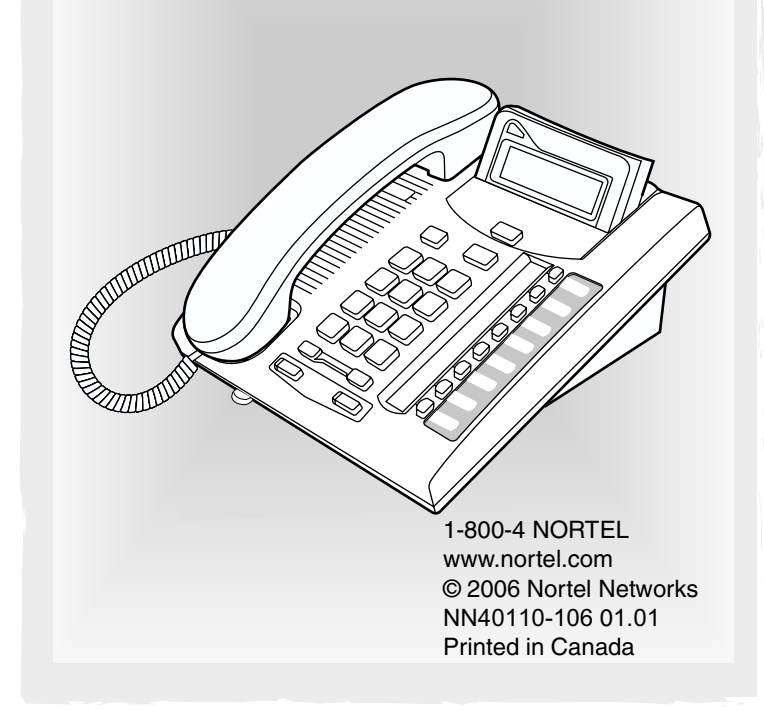

### Your T7208 telephone

#### **4** Telephone light

Flashes for incoming calls.

Lights up when Message Waiting Indication (MWI) is supported by system software. Contact your system administrator for more information.

#### **B** Adjustable display

Shows the time and date, call and feature information. Adjust the display to your personal preference.

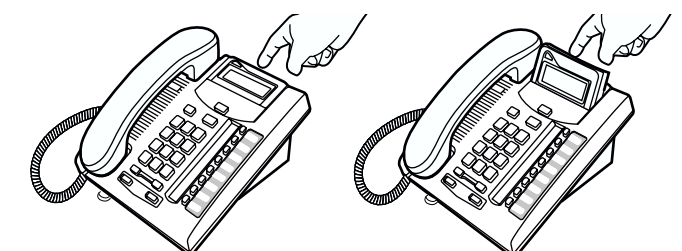

#### n Release button

Ends an active call or feature.

#### Dial pad **D**

#### **B Control Control**

Adjusts the handset, handsfree, headset and ringer volume.

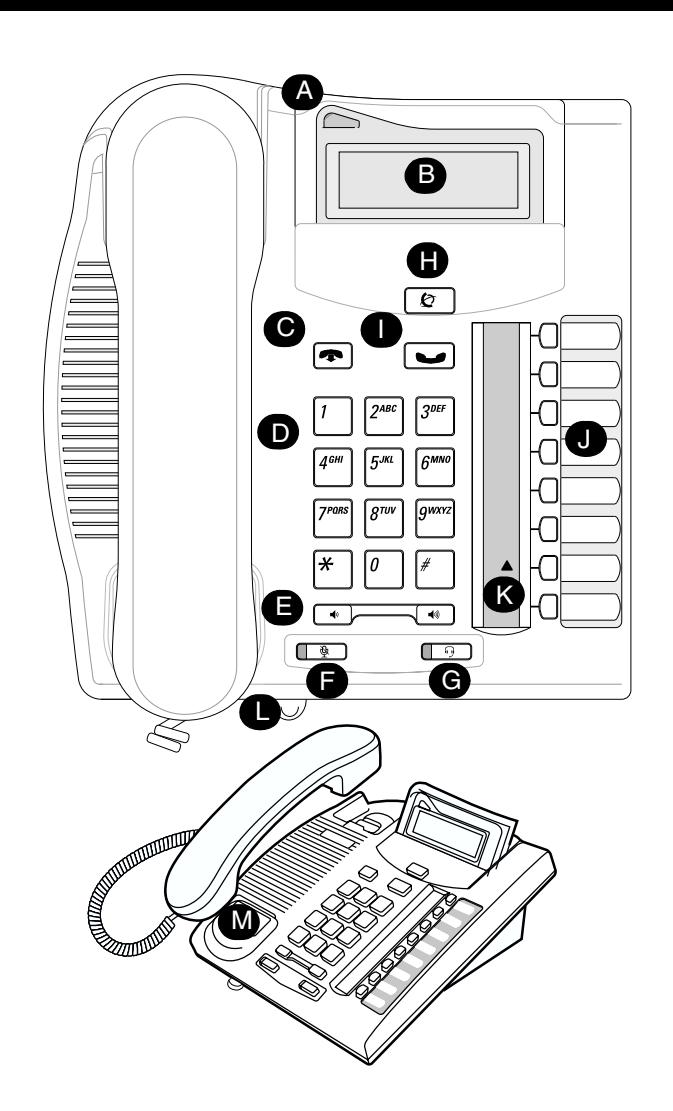

### Your T7208 telephone

#### **B I** Mute button

Turns the microphone off or on when you are on a call.

#### e **THeadset button**

Turns the headset mode on.

- Ð  $\boxed{\circ}$  Feature button Starts or ends a feature.
- $\boxed{\smile}$  Hold button  $\blacksquare$ Places calls on hold.

#### **Memory and line buttons**

▲ Indicators

Appear next to active line and memory buttons.

#### **Feature card plate**

Storage compartment for your feature card.

### **Number card**

Write your extension number on this card.

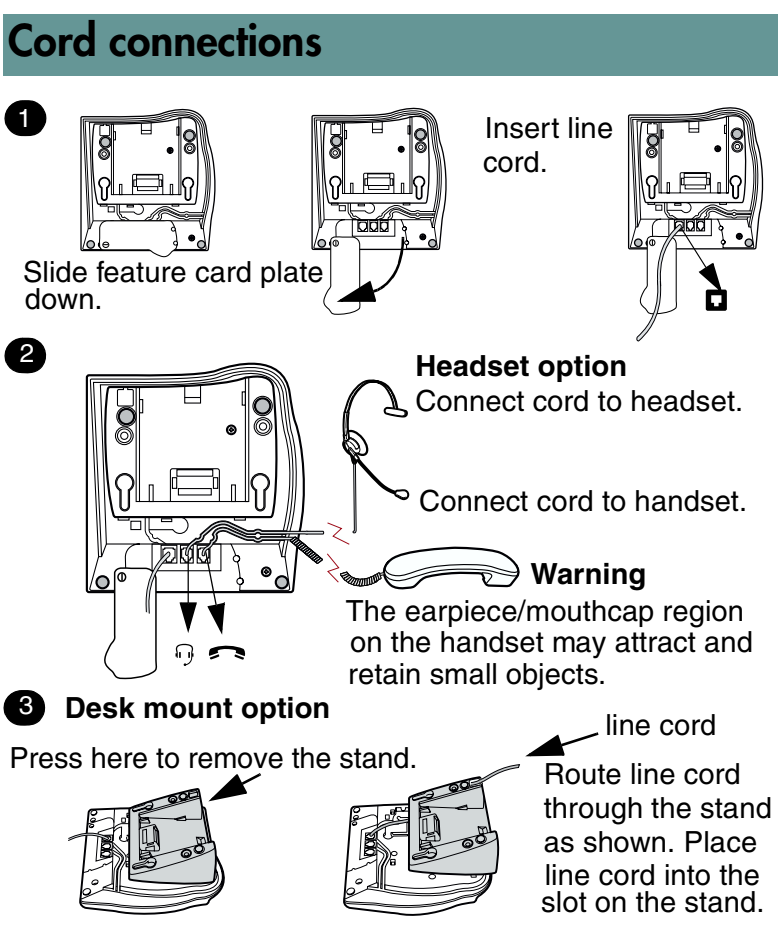

Mount stand on telephone. Connect line cord to wall jack.

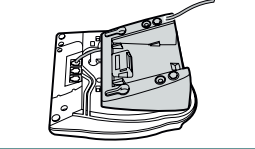

Œ

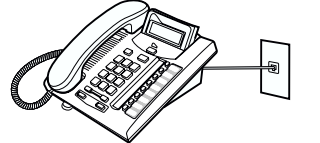

### Wall mount without a telephone stand

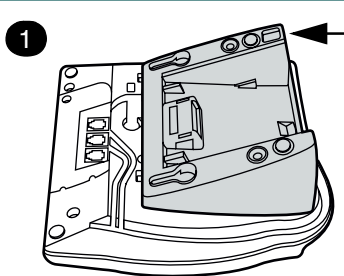

Press here to remove the stand. Connect cords to the telephone, refer to "Cord connections" illustrations.

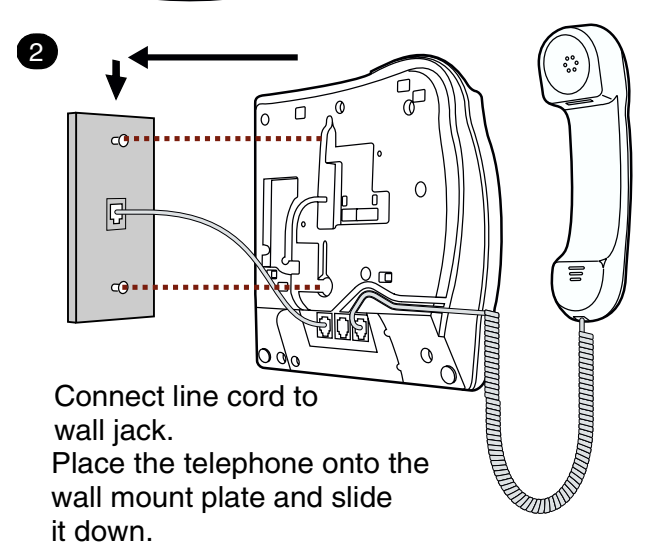

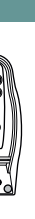

 $\blacksquare$ 

2

## Wall mount with a telephone stand

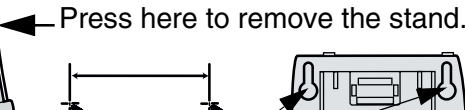

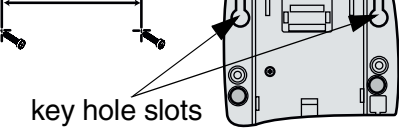

Use the key hole slots on the stand to mark the location for the screws. Tighten screws for a secure fit.

Mount the stand as shown.

Connect cords to the telephone, refer to "Cord connections" illustrations.

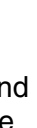

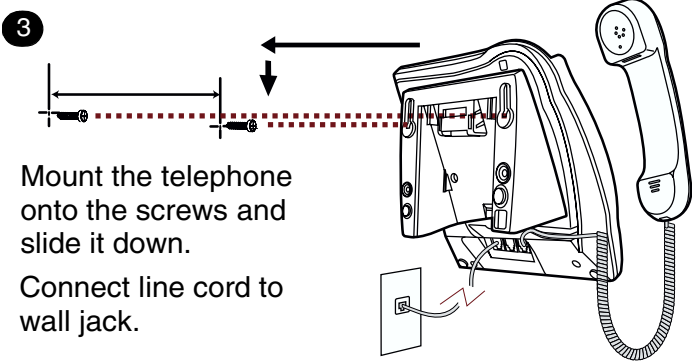

### Telephone setup

### **Display contrast level**

Adjust the contrast of your display.

- 1. Press  $\boxed{\circ}$   $\boxed{\ast}$   $\boxed{7}$ .
- 2. Press  $\lceil \cdot \rceil$  to  $\lceil \cdot \rceil$  to select a contrast level. The higher the number the higher the contrast level.

### Language choice

 $\boxed{\bullet}$   $\boxed{\ast}$   $\boxed{5}$   $\boxed{0}$   $\boxed{1}$ Select Primary Language for the telephone display.  $F \circ F \circ F$  5 0 2 Select Alternate Language for the telephone display.  $\boxed{6}$   $\boxed{4}$   $\boxed{5}$   $\boxed{0}$   $\boxed{3}$ Select Alternate Language 2 for the telephone display.  $\n **E 6 0 4**$ Select Alternate Language 3 for the telephone display. **Ring type** 

Select a different ring for your telephone.

- 1. Press  $\boxed{\circledcirc}$   $\boxed{*}$   $\boxed{6}$ .
- 2. Press  $[1, 2, 3, 4]$  to hear the different ring types.
- 3. Press  $\boxed{\epsilon}$  to store the ring type.

Check what is programmed on your buttons.

- 1. Press  $\boxed{\circ}$  \\times \sqrt{\math{\math{\math{\math{\math{\math{\math{\math{\math{\math{\math{\math{\math{\math{\math{\math{\math{\math{\math{\math{\math{\math{\math{\math{\math{\math{\math{\math{\math{\math{\math{\mat
- 2. Press the button(s) that you want to check.
- 3. Read the display. Button assignment examples are shown below.

Use the button label strip on the telephone to show what is programmed on the buttons. Spare button label strips are provided with your telephone.

#### **How to label your buttons**

- 1. Remove the plastic lens and button label strip from the telephone.
- 2. Write the name of each button on the button label strip.
- 3. Insert the button label strip back on the telephone.
- 4. Insert plastic lens, matching the tabs on the lens with the notches on the telephone.

Memory buttons are buttons with **▲** indicators not assigned as line, intercom or handsfree buttons. Memory buttons store internal and external numbers or features to give you one touch dialing or feature activation.

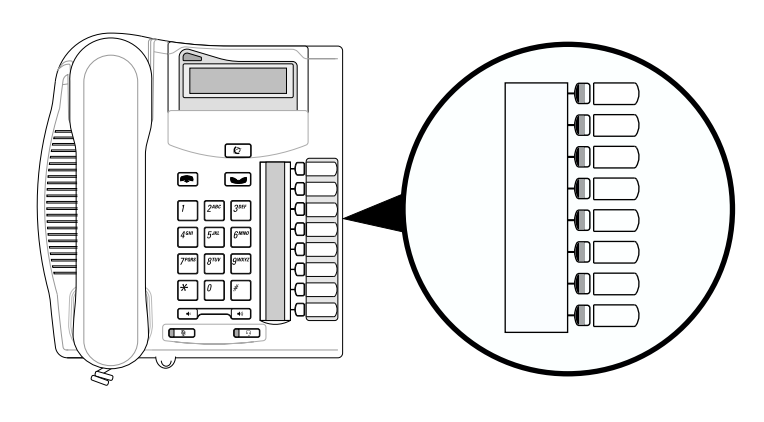

#### **Tip**

Use the Desktop Assistant application to customize button label strips for your telephone.

- 1. Press  $\boxed{\circ}$  \\times \\times \times \times \times \times \times \times \times \times \times \times \times \times \times \times \times \times \times \times \times \times \times \times \times \times \times \times \times
- 2. Press a memory button.
- 3. Dial the external number.
- 4. Press  $\boxed{\smile}$  to store the number.
- 5. Label your new button.

- 1. Press  $\boxed{\&}$   $\boxed{\ast}$   $\boxed{2}$ .
- 2. Press a memory button.
- 3. Dial the extension number.
- 4. Label your new button.

Go to www.nortelnetworks.com and download the Desktop Assistant application to your personal computer.

- 1. Press  $\boxed{\circ}$   $\boxed{\ast}$   $\boxed{3}$ .
- 2. Press a memory button.
- 3. Press  $\boxed{\circ}$  and enter the feature code.
- 4. Label your new button.

### **Button inquiry**

### **Button labels**

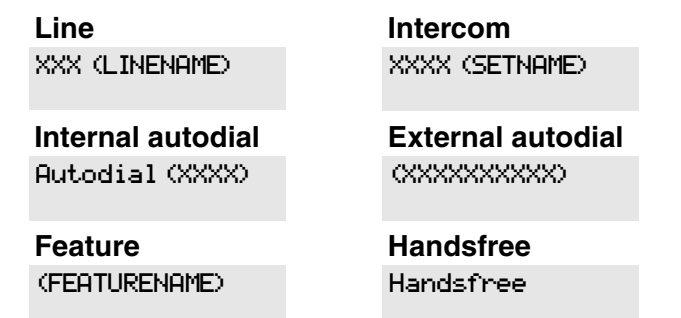

4. Press  $\boxed{\circ}$  when finished.

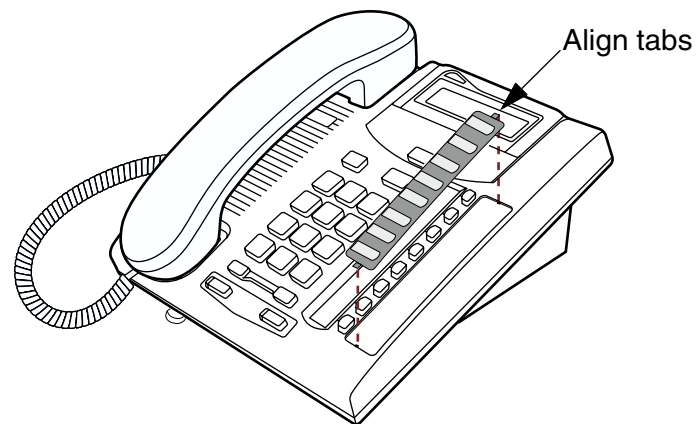

When your telephone rings and the display light flashes or when an intercom or line button **▲** indicator flashes:

You can program a memory button with a new number or feature.

### **External autodial**

Press the button with the flashing **▲** indicator before you lift the handset.

#### **Internal autodial**

- While on a call, press  $\Box$ . The **A** indicator for the line on hold will flash.
- To retrieve a held call, press the line button with the flashing **▲** indicator.
- Calls are put on hold automatically when you switch from one line to another.

#### **Features**

#### **How to erase memory buttons**

- 1. Press  $\boxed{\circledcirc}$   $\boxed{\ast}$   $\boxed{\uparrow}$ .
- 2. Press a memory button.
- 3. Press  $□$  to erase the button.

### **Memory buttons**

### **Programming memory buttons**

#### **Making calls**

There are many ways to make a call, depending on your telephone programming and the type of call.

#### **External calls using line buttons**

- Press  $\Box$  to activate the headset mode. When the  $\Box$  light is on, press a line or intercom button to make a call.
- Press  $\Box$  to answer a call when the telephone rings or when an intercom or line button ▲ indicator flashes.
- To switch to your headset when you are on a call, press  $\Box$  and replace the handset. Lift the handset to switch back.
- 1. Lift the handset.
- 2. Press a line button.
- 3. Dial the external telephone number.

#### **External calls using intercom buttons**

- 1. Lift the handset.
- 2. Press an intercom button and enter a line pool access code.
- 3. When you hear an external dial tone, dial the external telephone number.

Contact your system administrator for a list of line pool codes.

#### **Internal calls using intercom buttons**

- 1. Lift the handset.
- 2. Press an intercom button.
- 3. Dial the extension number.

Contact your system administrator for a list of extension numbers.

#### **Answering calls**

- Lift the handset.
	- OR

#### **How to hold calls**

### **Making and answering calls**

#### **Handsfree calls**

Your system administrator must program the handsfree feature on your telephone.

- Press the handsfree button on your telephone to make or answer a call.
- To switch to handsfree when you are on a call, press the handsfree button and replace the handset. Lift the handset to switch back.

When programmed, the handsfree feature is assigned to button 8 on your telephone.

#### **How to mute calls**

- While on a call, press  $\square$  to turn the microphone off. The  $\Box$  light flashes when the microphone is off.
- Press  $\sqrt{2}$  again to turn the microphone on.
- Use  $\text{I}$  on handset, handsfree or headset calls.

#### **Headset calls**

#### **Warning**

Nortel Networks does not support the connection of a headset to the T7208 telephone, unless handsfree is enabled within the system programming. If handsfree is not enabled, certain call handling features may not work as intended.

### **More on making and answering calls**

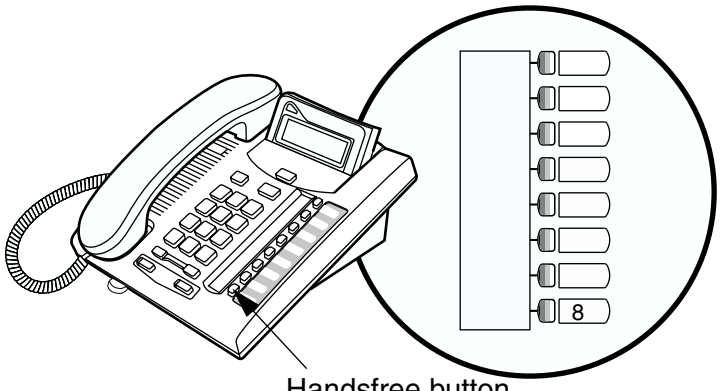

Handsfree button